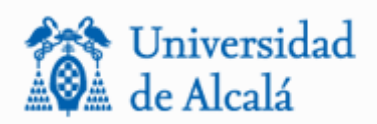

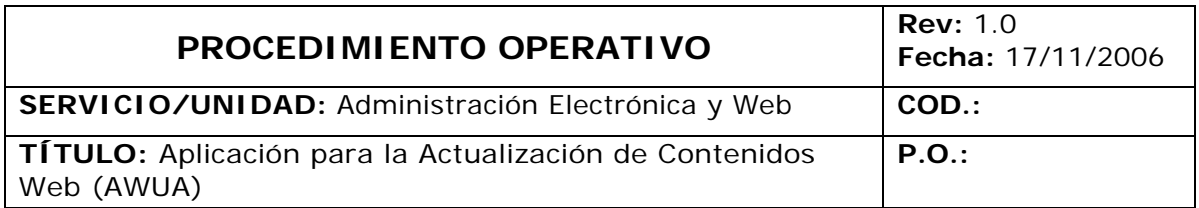

#### **PROCEDIMIENTO OPERATIVO**

#### **APLICACIÓN PARA LA ACTUALIZACIÓN DE CONTENIDOS WEB**

#### **(AWUAH)**

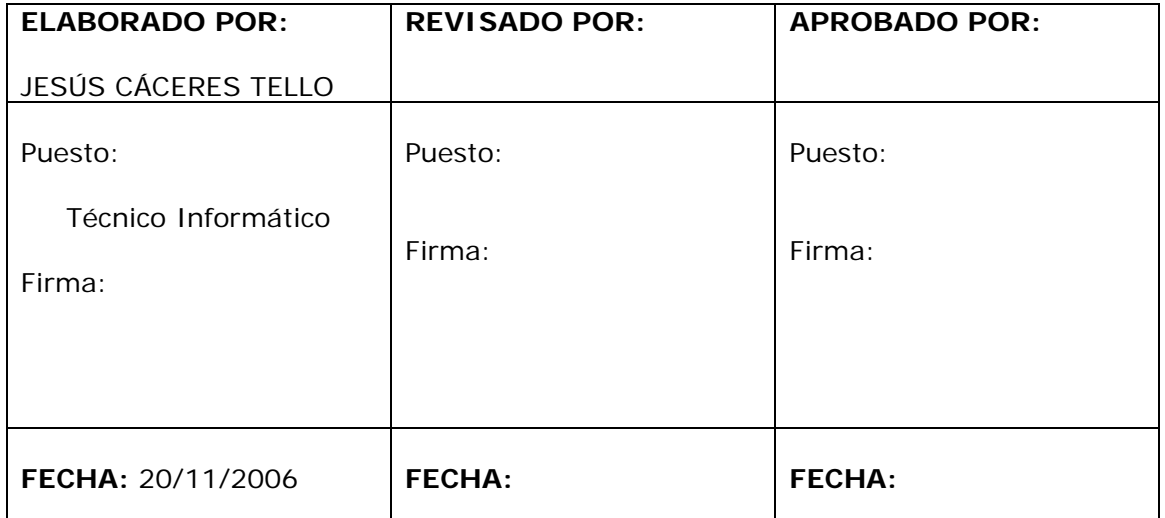

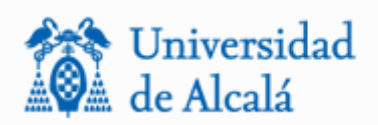

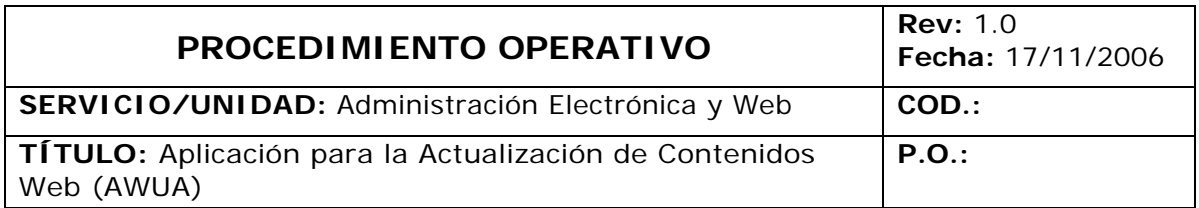

# ÍNDICE

## 1. OBJETO

2. ALCANCE

# 3. PROCESO

- 3.1 Diagrama de flujo
- 3.2 Explicación del proceso
- 4. DOCUMENTACIÓN DE REFERENCIA

5. RESPONSABILIDADES

6. ANEXOS

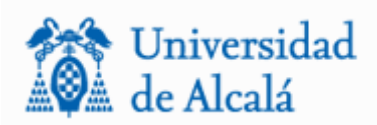

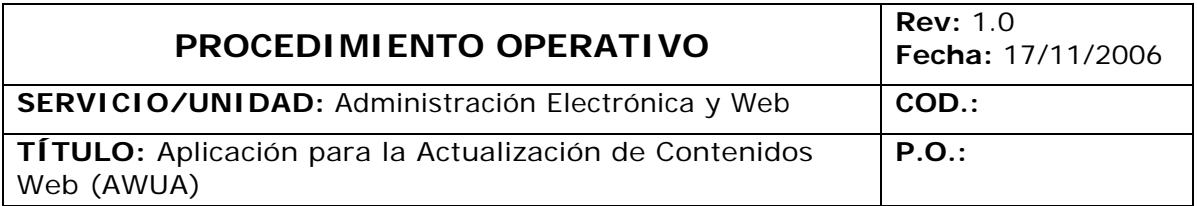

#### 1. OBJETO

El objeto de esta aplicación es la de estandarizar las peticiones de los usuarios hacen al Servicio de Administración electrónica y Web encaminadas a la notificación, actualización o modificación de las páginas oficiales de la Universidad de Alcalá.

## 2. ALCANCE

Está desarrollado para todos los usuarios autorizados, que quieran notificar alguna información o cambio de alguna de las páginas oficiales de la Universidad de Alcalá. Esta aplicación estará ubicada en la actual Intranet de las Universidad y será necesario la autenticación del usuario para acceder a este servicio.

## 3. PROCESO

El proceso a seguir por cualquier usuario autorizado es el que se pasa a detallar:

- 1. El usuario se autenticará para proceder al acceso a esta aplicación
- 2. La pantalla de la aplicación le permite al usuario elegir qué tipo de comunicación desea hacer
- 3. El usuario deberá introducir los datos que se le requieran para una buena comunicación.
- 4. Se enviará un correo de forma automática al usuario cuando se haya finalizado el trabajo planteado.

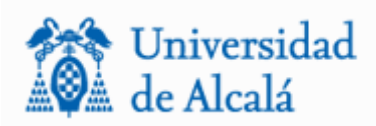

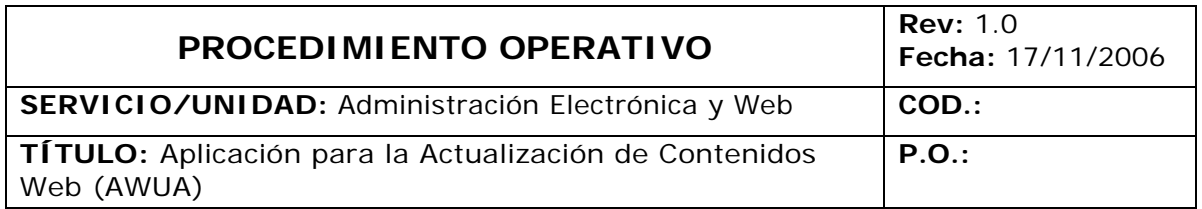

## 3.1 Diagrama de flujo

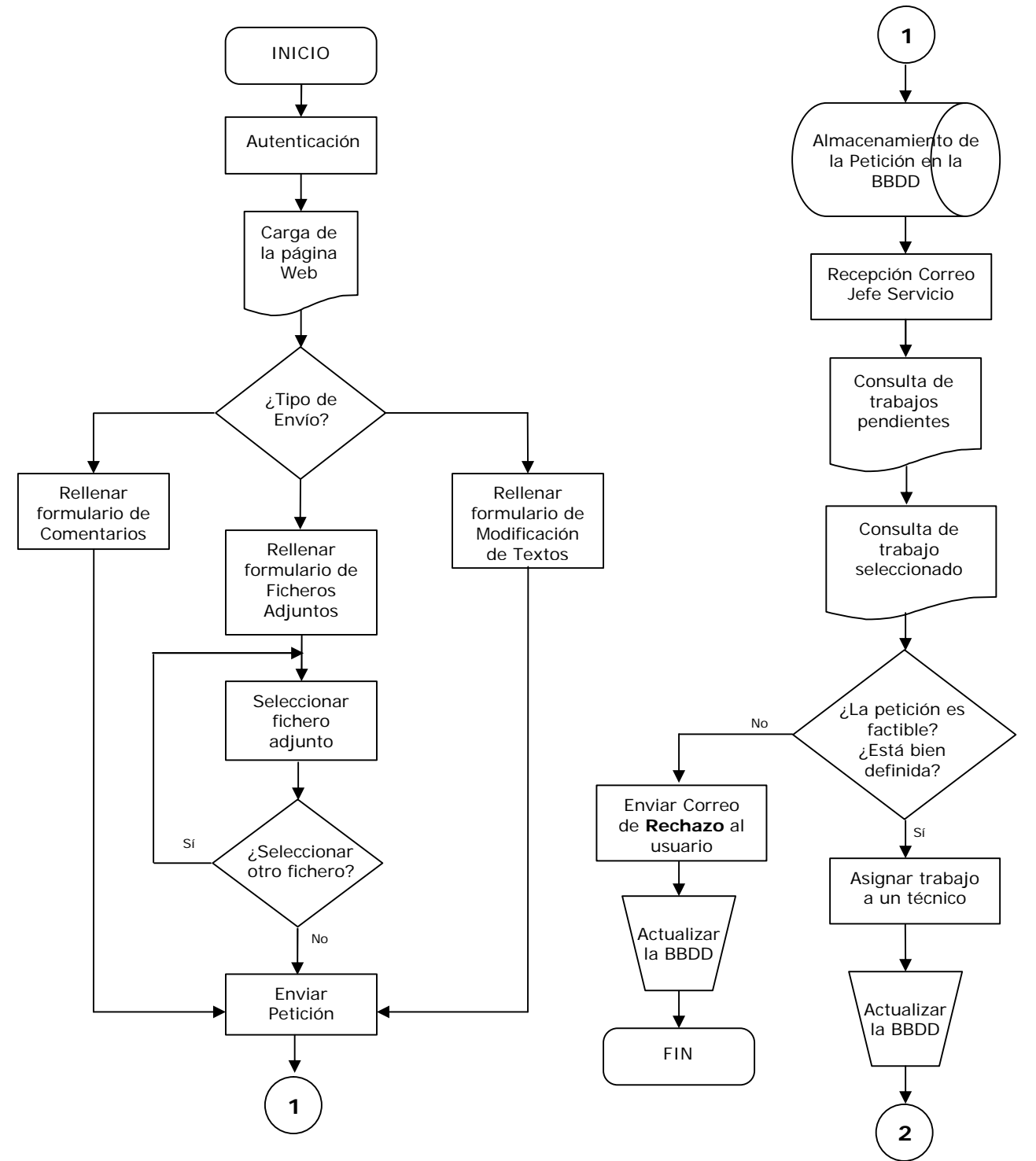

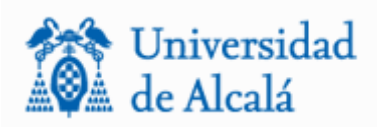

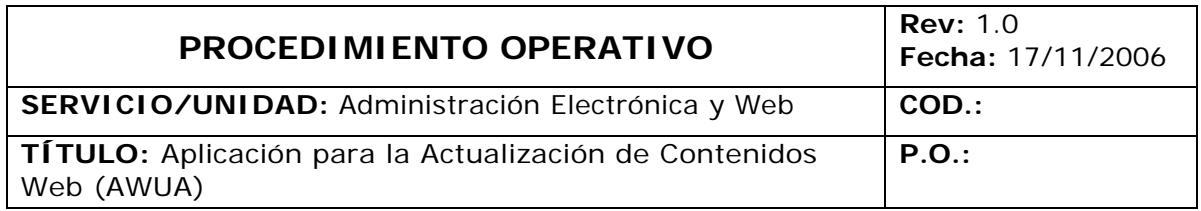

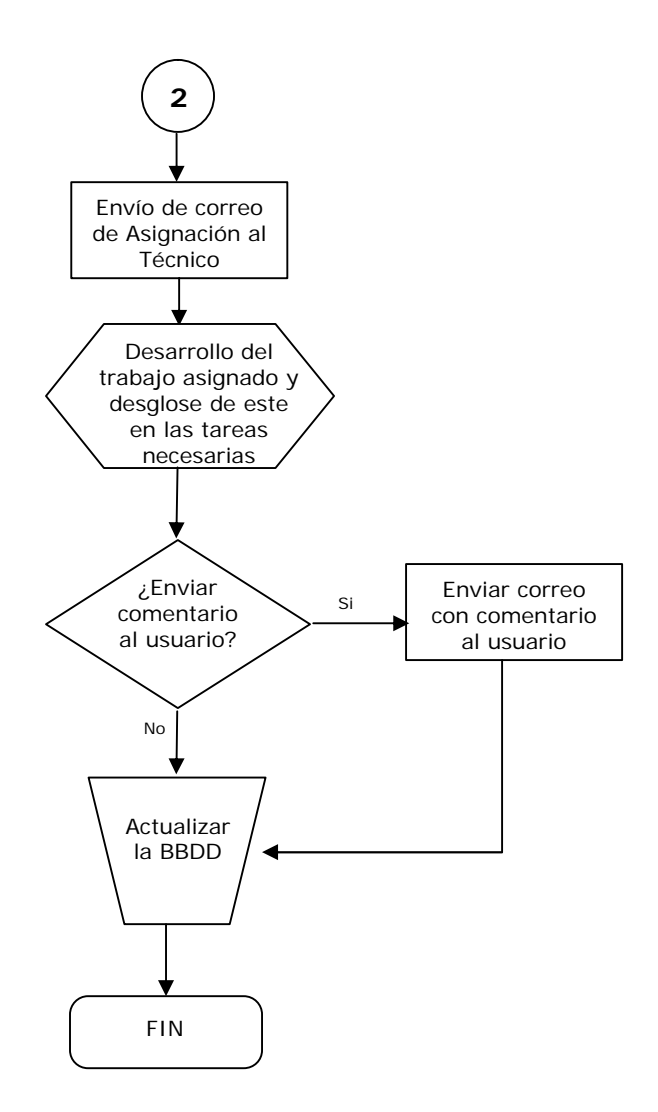

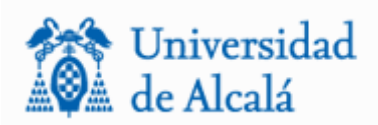

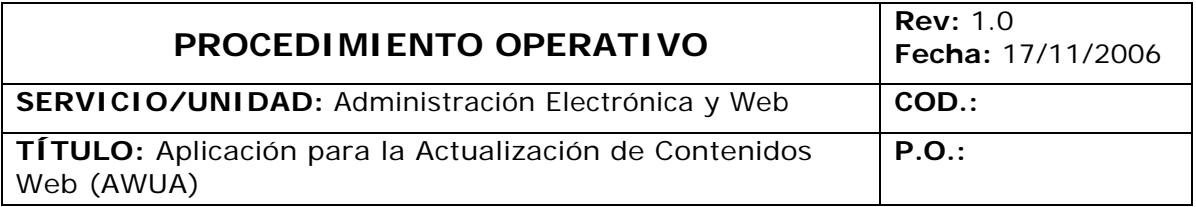

## 3.2 Explicación del proceso

La aplicación comienza con una previa autenticación del usuario. Una vez que se accede a la pantalla principal de la aplicación, el usuario dispondrá de tres tipos de comunicación donde podrá elegir la que más se amolde a sus necesidades:

- 1. Por un lado dispondrá de una opción de "Envío de comentario" en el cual el usuario podrá enviar un simple comentario aplicado a una dirección en concreto como por ejemplo comunicando que un enlace de la página principal no es correcto. (Figura 1 - Anexo).
- 2. También dispondrá de una opción que le permitirá enviar peticiones para el cambio de contenidos de un a página. Esta opción será únicamente para cambio de texto en una página ya existente. El usuario deberá introducir la dirección de la página (URL) de la siguiente forma:

**http://www.**lapagina.es/.... o bien **www.**lapagina.es/.... En esta opción, el usuario indicará además el texto a modificar y el texto nuevo así como un comentario para indicar lo que sea necesario para un correcto entendimiento de la petición que hace (Figura 2 - Anexo).

3. Por último, el usuario dispone de una opción para enviar archivos adjuntos a la petición de actualización de contenidos (Figura 3 - Anexo). En esta opción el usuario tiene la posibilidad de indicar también una modificación de texto con los campos "Texto a Modificar", "Texto Nuevo" y "Comentarios". Existe una diferencia con la opción anterior y es el botón "Fijar datos" el cual fijará los texto en el servidor para que queden grabados, será necesario pulsar este botón para que estos datos se envíen definitivamente al servidor.

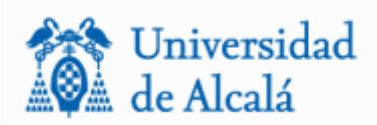

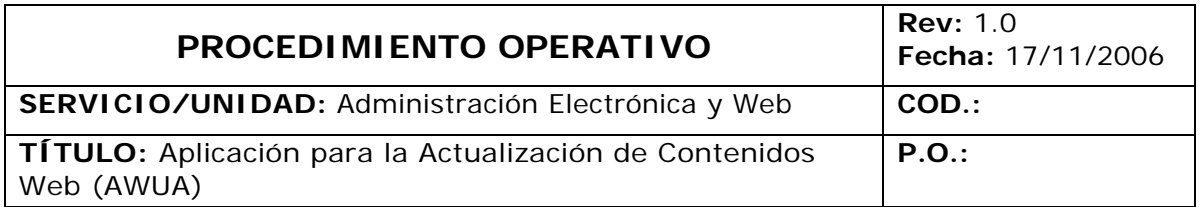

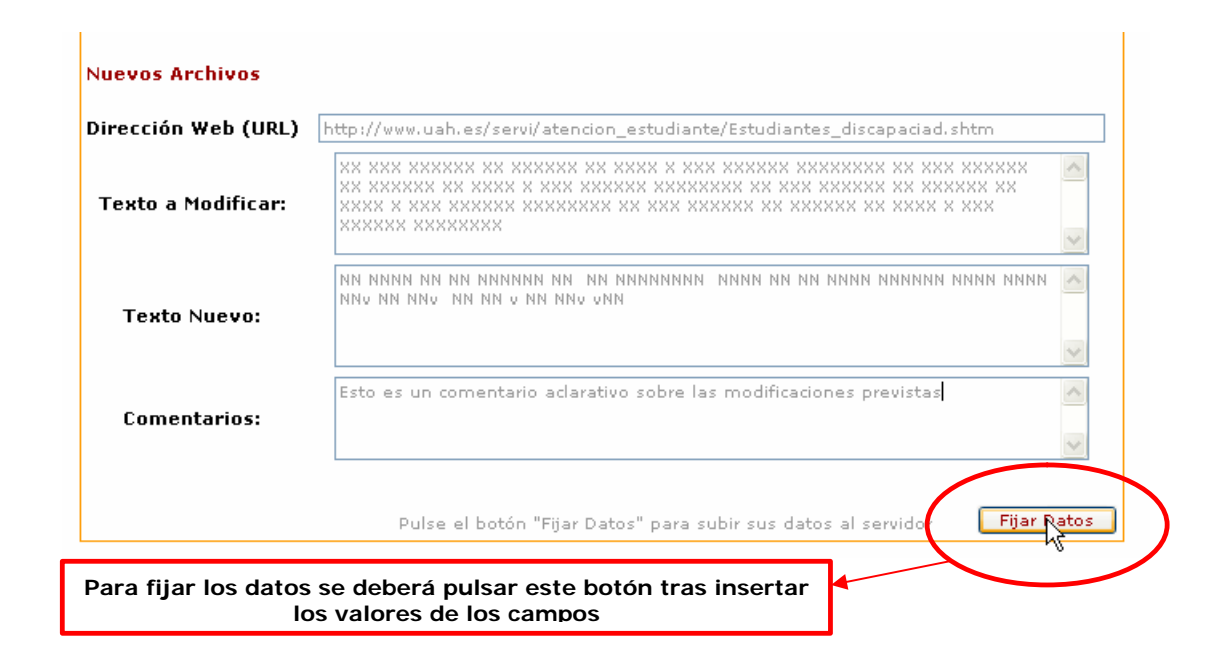

Existe otro formulario en esta opción el cual indicará los ficheros que se deben subir al servidor. En este caso, el usuario, mediante la opción "Examinar", deberá seleccionar uno a uno los ficheros que desee enviar y a continuación pulsar el botón "Fijar datos" para fijar dicho archivo en el servidor.

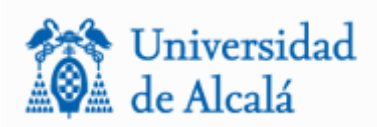

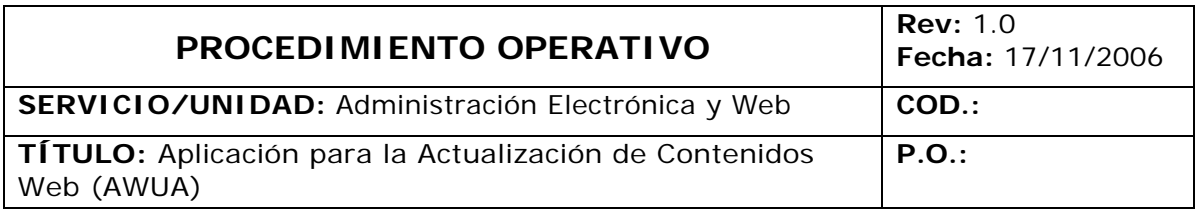

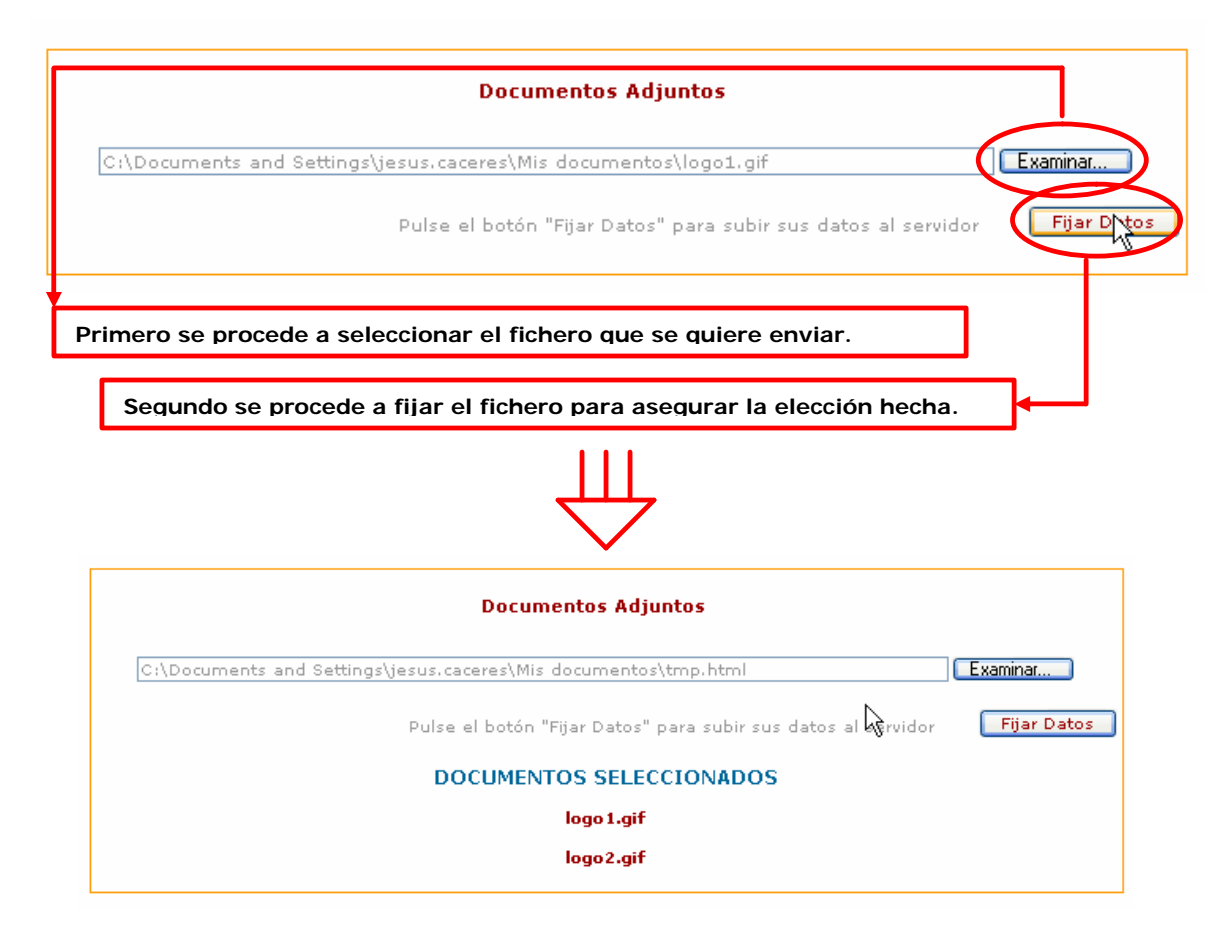

Por último se podrá enviar la petición al Servicio de Administración Electrónica y Web visualizando el resultado del envío por pantalla.

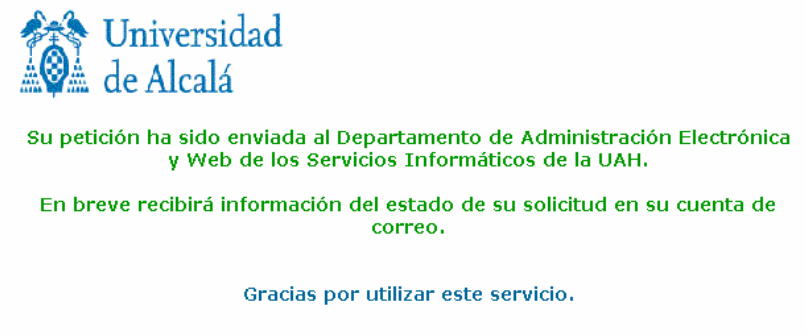

Cerrar

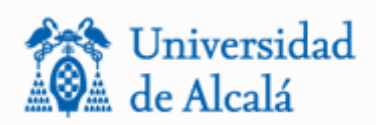

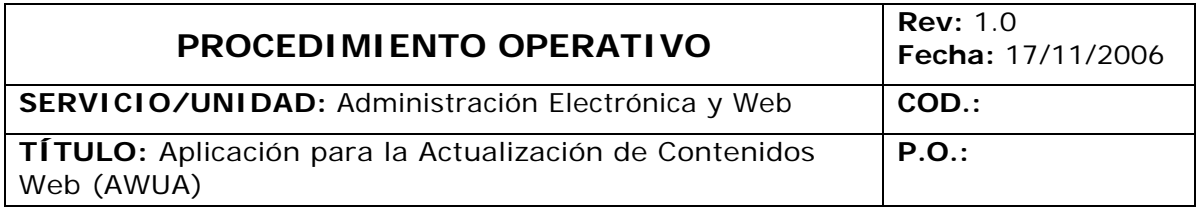

Una vez realizada la petición se podrán dar dos casos:

1. Por un lado el trabajo es aceptado, asignado a un técnico y a la finalización del trabajo se generará un correo electrónico con la posibilidad de que el técnico pueda enviar un mensaje al usuario.

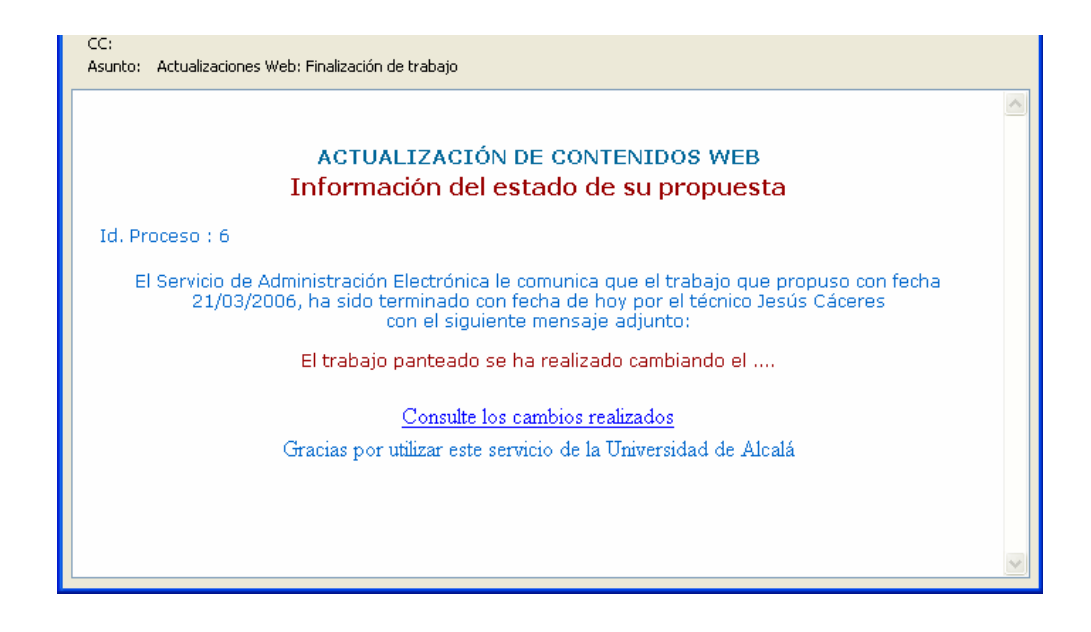

En este mensaje al usuario se le incluye un enlace a la página a la cual solicitó realizar los cambios propuestos, si la hubiera, para que compruebe los cambios producidos.

2. También pude darse el caso de que debido a una mala comunicación o a falta de datos se rechace el trabajo propuesto. En este caso se enviará un mensaje al usuario informándole de tal hecho. El rechazo de un trabajo únicamente se puede producir por la/el responsable del "Servicio de Administración

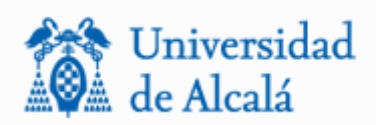

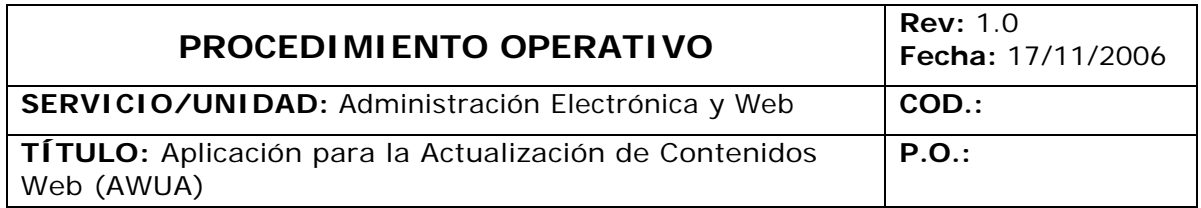

Electrónica y Web" la cual podrá enviar un mensaje personalizado indicando las causas de tal rechazo.

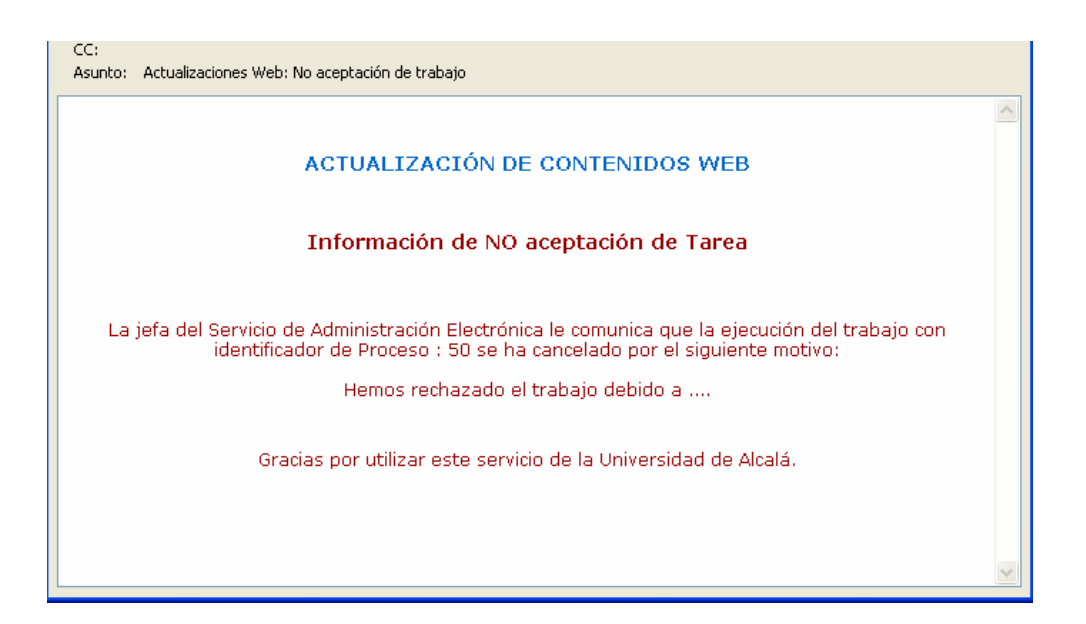

El siguiente diagrama muestra el funcionamiento general de la aplicación: Usuario Autorizado Acceso a la aplicación Web Autenticación Envío de comentarios Actualización sin archivos Actualización con archivos Jefa del Servicio Técnico Comunicación de Anulación de trabajo propuesto o envío de comentario BBDD

> Comunicación de Finalización de trabajo propuesto

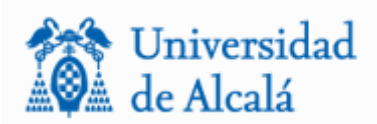

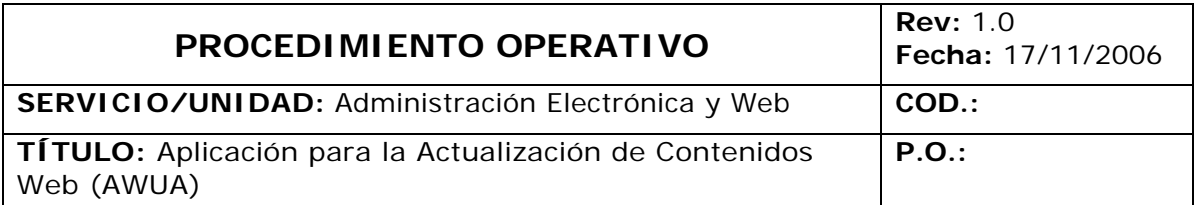

#### 4. DOCUMENTACIÓN DE REFERENCIA

Actualmente no existe documentación de referencia a nivel de usuario.

A nivel técnico se puede consultar el documento:

App\_ActualizacionPaginasWeb.doc

O bien consultar la memoria de actividades de 2006 de este Servicio dependiente de los Servicios Informáticos de la Universidad de Alcalá.

## 5. RESPONSABILIDADES

Respecto al desarrollo en sí de la aplicación, el responsable del proyecto es el autor del mismo, D. Jesús Cáceres Tello, "Técnico Informático" del "Servicio de Administración Electrónica y Web" cuya actual responsable es Dña. Araceli Pérez Mato siendo Director de los Servicios Informáticos D. Angel Sánchez Temprano.

Respecto a la utilización de la aplicación, el usuario autenticado es el responsable de las comunicaciones que realice al servicio de Administración Electrónica y Web de los Servicios Informáticos de la UAH.

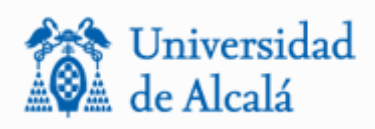

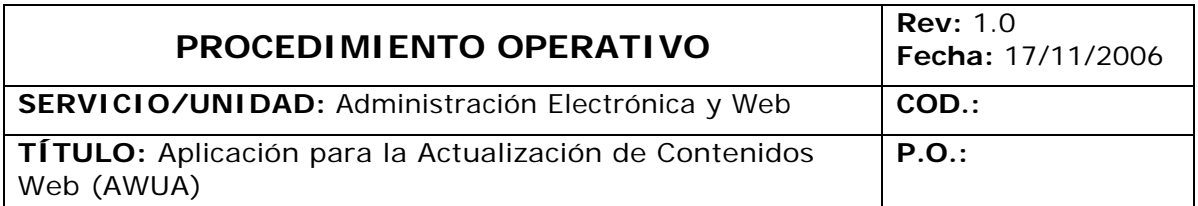

# 6. ANEXOS

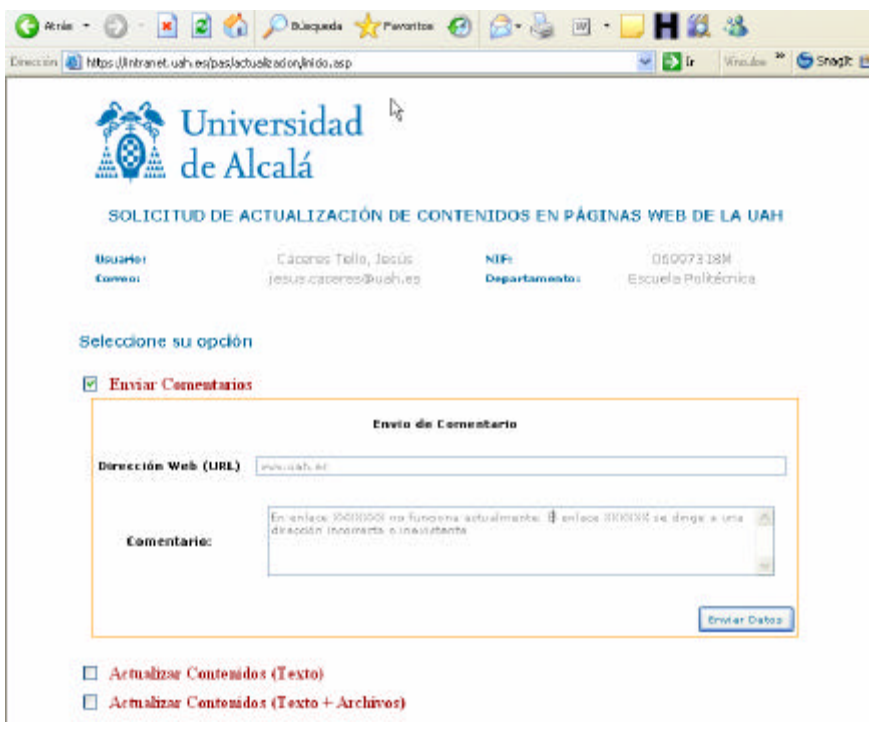

Figura 1: Opción de envío de comentario

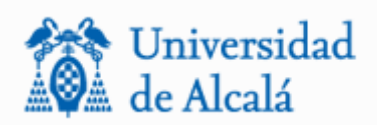

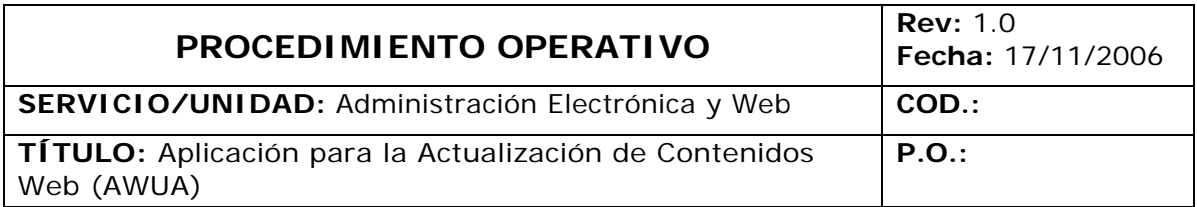

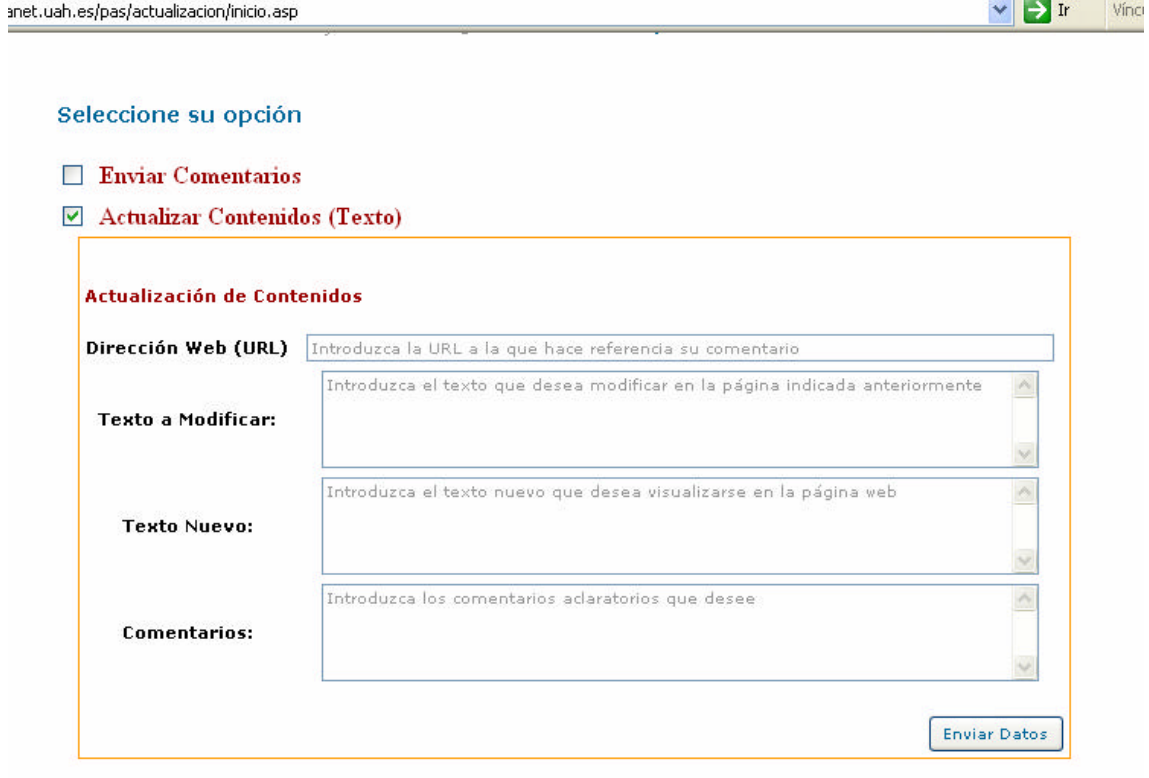

Figura 2: Opción de envío con modificación de texto

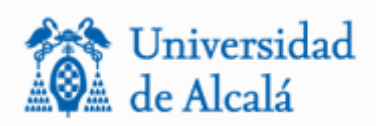

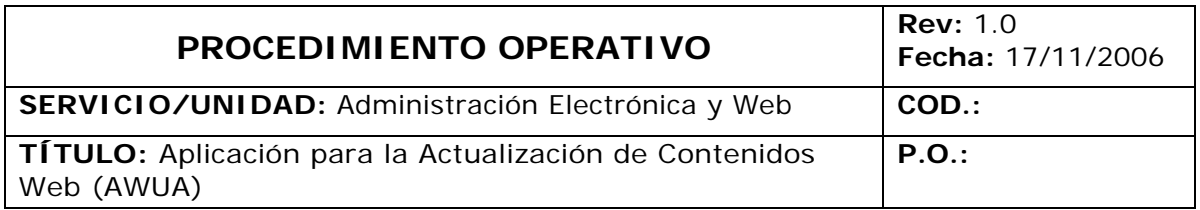

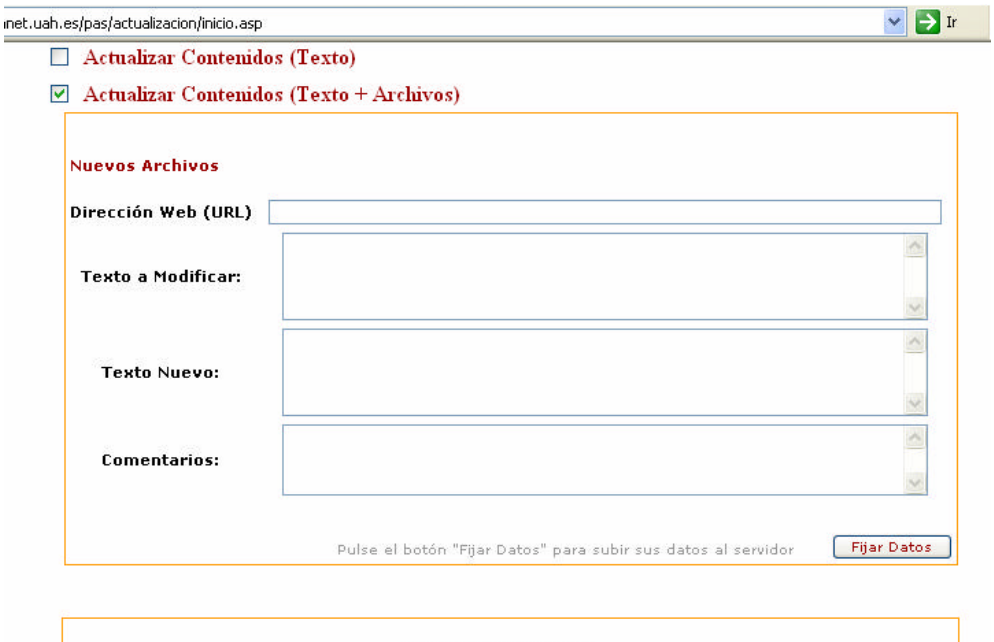

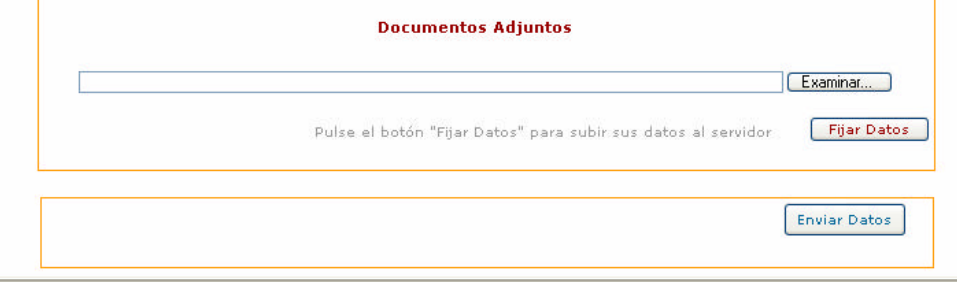

#### Figura 3: Opción de envío de comentario y ficheros adjuntos